# **Fußbereich - Funktion, Struktur und Inhalt (Modellgruppe)**

Der zweigeteilte Fußbereich bietet Inhalte an, die auf **jeder Seite** direkt verfügbar sein sollen:

- oben (Topfoot) z.B. weiterführende Links, Kontaktdaten, aber auch Maps; z.B. in 3 Spalten
- unten (*Subfoot*) i.d.R. Links zu Angaben im Sinne des Pressegesetzes und andere

### $\bullet$  **Modellgruppe für den Fußbereich erzeugen**

Anleitung siehe **Seite G.5**: "Neue Modellgruppe erzeugen (Sitemap-Editor)"

l **Modellgruppe Fußbereich vorbereiten**

- $(1) \equiv$  **»** Menü in der Zeile der neuen Gruppe öffnen
- [Bearbeiten] **»** Template-Editor öffnen
- **(3)**  $\mathcal{V}$  » Typen und Gruppe Template-Elemente
- **(4)** Q in Layout-Bereich » Inhaltselemente anzeigen
- **(5)**  $\mathbf{ii}$  » 'Mercury Fußbereich komplett' hinzufügen
- **(6) ◎**» Element-Einstellungen (Template) öffnen
- **(7)** *Gruppentyp* » 'Elemente wiederverwenden' setzen
- **(8)** OK **»** Einstellung speichern

### **Beispiel rechts einrichten**

- **(9)**  $\mathcal{V}_\nu$  Werkzeuge und Gruppe Template-Elemente
- **(10)** Q in Layout-Zeile » Inhaltselemente anzeigen
- **(11)**  $\cdots$  *z.B.* 'Row 3 Spalten' in Container *Topfoot* ziehen
- **(12)**  $\mathscr{V}_{\mathscr{P}}$  Werkzeuge und Gruppe Template-Elemente
- **(13)** Q in Layout-Zeile » Inhaltselemente anzeigen
- **(14)**  $\cdots$   $\cdots$  z.B. 'Row 1 Spalte' in Container *Subfoot* ziehen
- **(15)** » Fußbereich mit Inhaltselementen füllen
- **» Beenden des Template-Editors** durch Aufruf einer anderen Seite, z.B. aus den Lesezeichen  $\boxtimes$

#### Template 3 3 X C TO @DECMS 目口が働 Leerer Container TEMPLATE **ZBISTUMKÖLI**<br>**QOpenCms** mplate 9 自 ツ ロ <mark>目</mark> ⊙  $\equiv$  n  $\neq$  ff  $\bullet$ **Leerer Containe** ent-Einstellunger Mercury Fußbereich komplet  $\equiv$ n /system/shared/mercury/te<br>• Optionen für die Vorlage Gruppentyp Elemente wiederverwenden zвіsтим кöl<br><mark>©ОрепСтs</mark> ●◎自アロ■◎  $\equiv$   $R \approx 1$ Neuer Fussbereich Leerer Contai Leerer Containe Leerer Contai Leerer Container

### Hinweis:

■ Zur *weiteren Bearbeitung* kann die Modellgruppe Fußbereich auf jeder Seite mit **geöffnet** werden!

## Den oberen Fußbereich (Topfoot) mit Inhalt füllen

Die "Leeren Container" können mit allen Inhaltselementen gefüllt werden. Besonders bietet sich die **Link-Sequenz** an (vgl. E.4) mit Links zu **internen** oder **externen Seiten** in der (Standard-) *Darstellung* [Als Aufzählungspunkte], mit oder ohne *Icon*.

## Den unteren Fußbereich (Subfoot) mit Inhalt füllen

Die *erforderlichen Angaben* stehen auf eigenen **Detailseiten**, die gut mit einer **Link-Sequenz** und *Darstellung* [In einer Reihe] angeordnet werden, als *Icon* [Linie (senkrecht)]; (vgl. E.4)

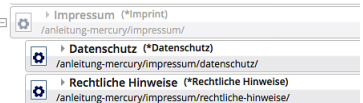

Tipp: Für eine **reine Text**-Anzeige wird im Link-Abschnitt **kein Ziel** eingetragen!